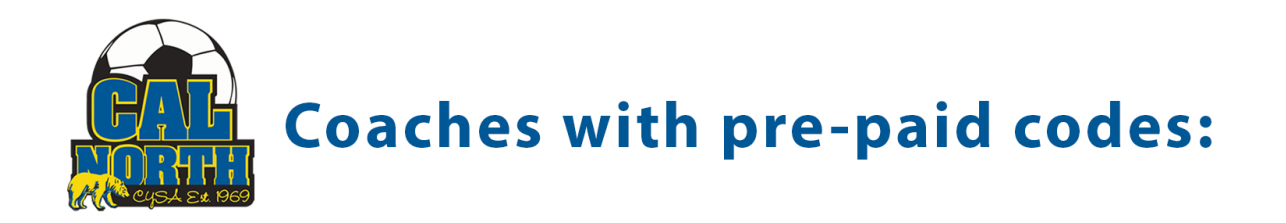

Hello Coach/Volunteer!

Your club admin has tasked you with getting your fingerprints taken at one of our Capital LiveScan locations to be approved by Cal North.

Please click on this link below if you are a coach/volunteer that is getting fingerprinted and have been given a PRE-PAID CODE by your club admin.

## [www.ApplicantServices.com/CalNorth-Prepaid](http://www.applicantservices.com/CalNorth-Prepaid)

A sub web portal for those applicants who's transaction fees will be paid by the club/district/region who purchased a block of transactions and controls the dissemination of those "prepaid codes" to those who they are paying for.

## For an example of what the process will look like for coaches please watch this video:

<https://www.youtube.com/watch?v=VlR496EVQCk>

## What is the applicant's process?(picture steps)

Based on which link was sent to the applicant, the applicant will be required to enter their email address, which will send them a verification/activation code to enter. You will then select "Cal North-PrePaid" as the fingerprint reason, and enter your pre-paid code.

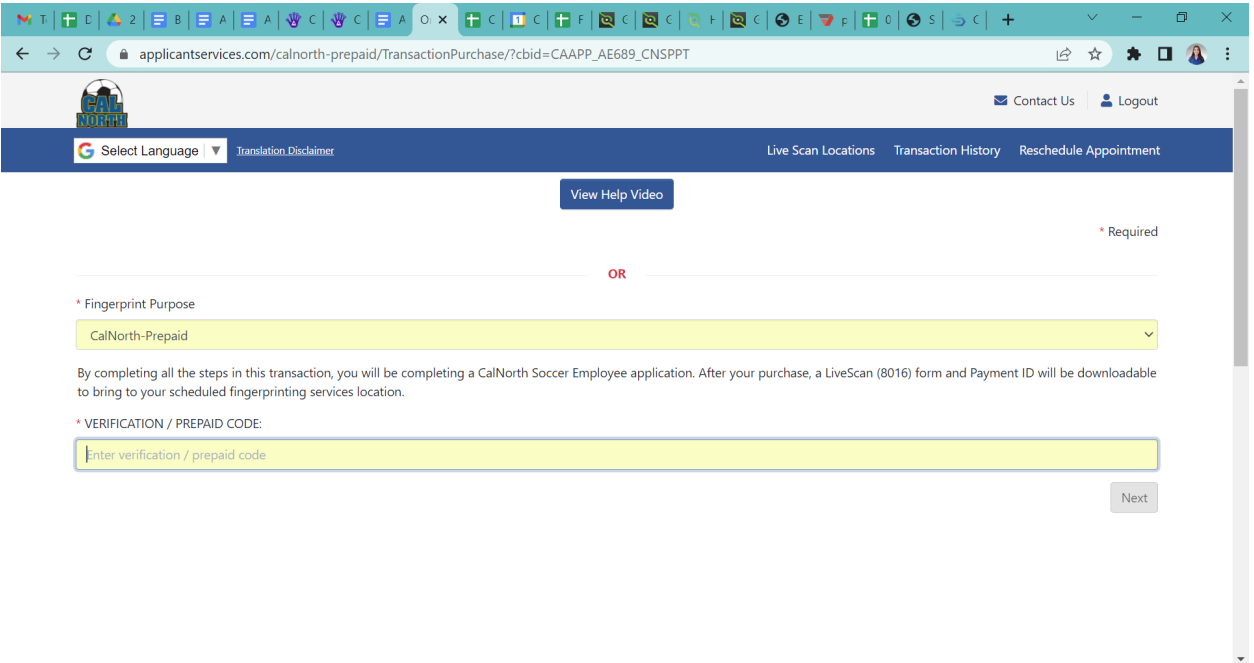

Once the code is entered, the next page will bring them to a pre-filled page stating that they are a coach/volunteer with CYSA. Then the applicant will be required to use the drop down to find their league/organization. (scroll to the bottom of this page to view the league/organizations to find your correct code to provide to the coaches/volunteers)

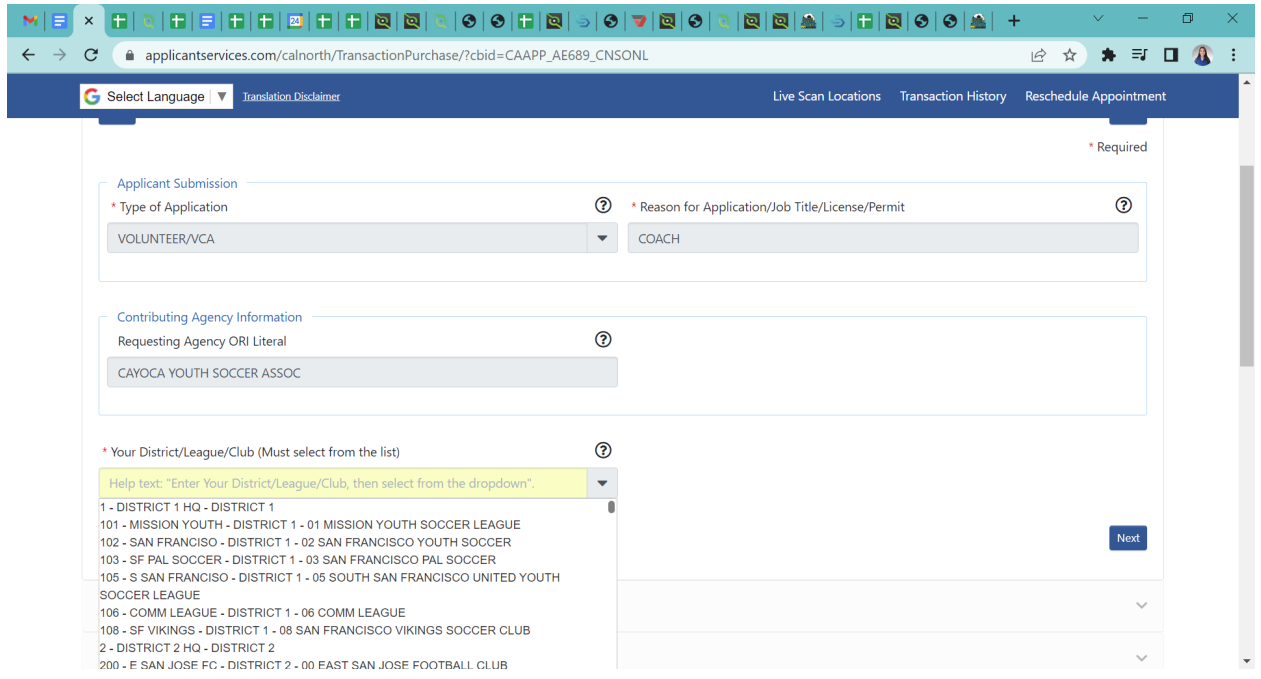

Once the organization is selected, they will proceed to the next page where the applicant will enter all their personal information such as name, dob, address, etc.

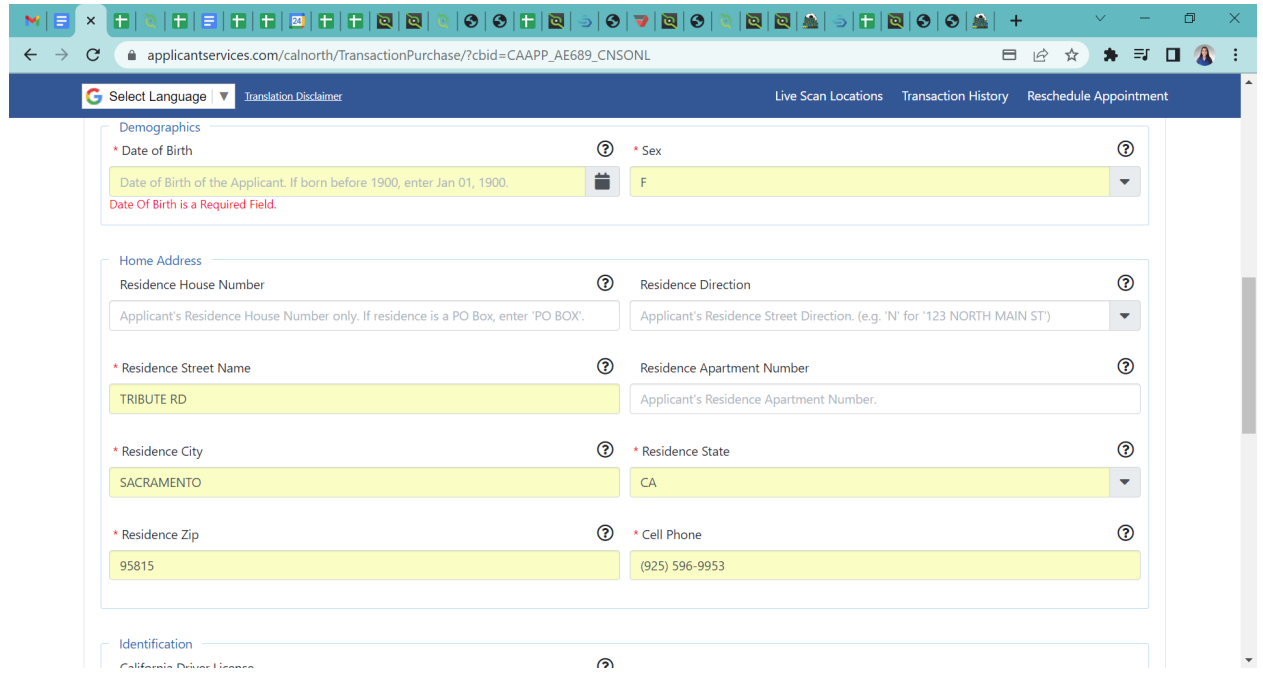

The following page will take them to the locations page where the applicant can enter a zip code that will find the closest location to them.

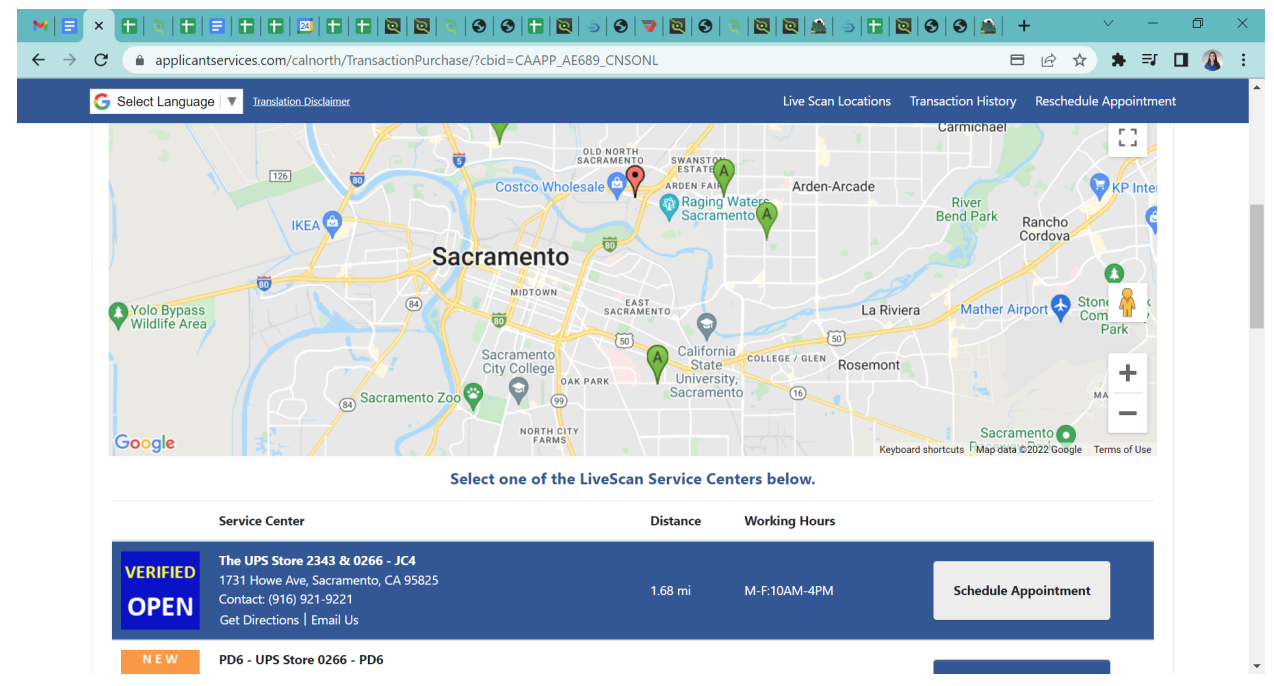

After selecting the location, the applicant will be brought to the scheduling page, where they will create an appointment.

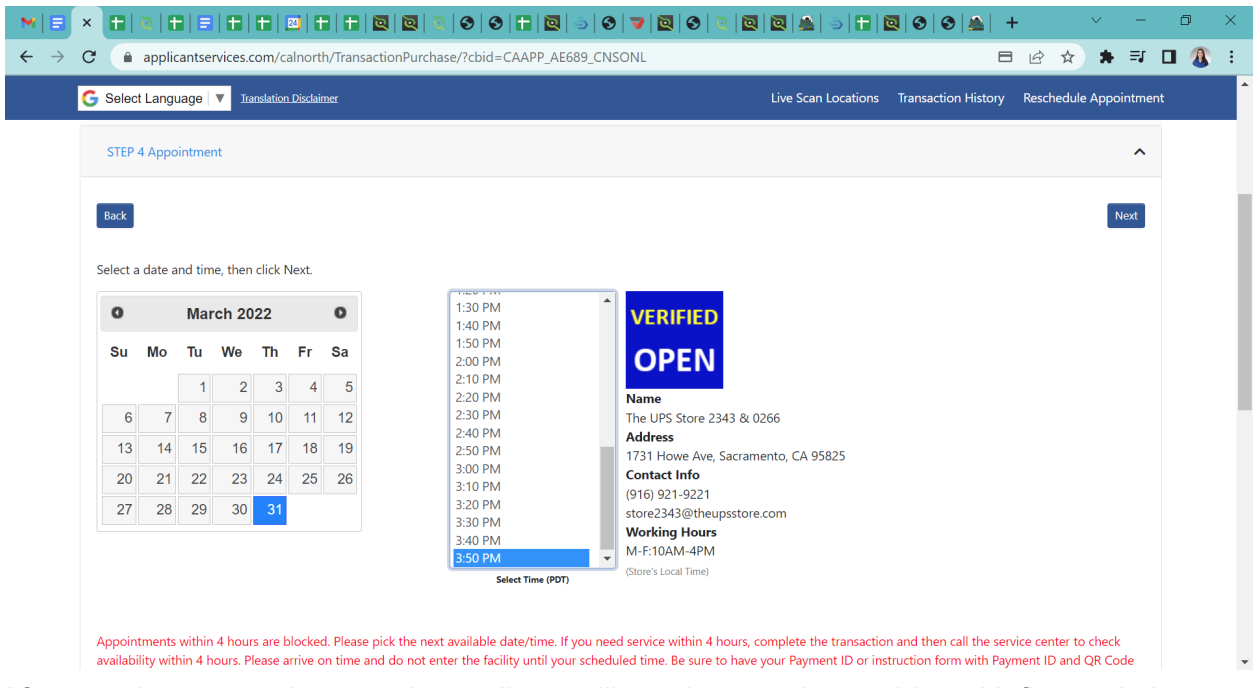

After creating an appointment, the applicant will watch a mandatory video with fingerprinting instructions prior to your appointment.

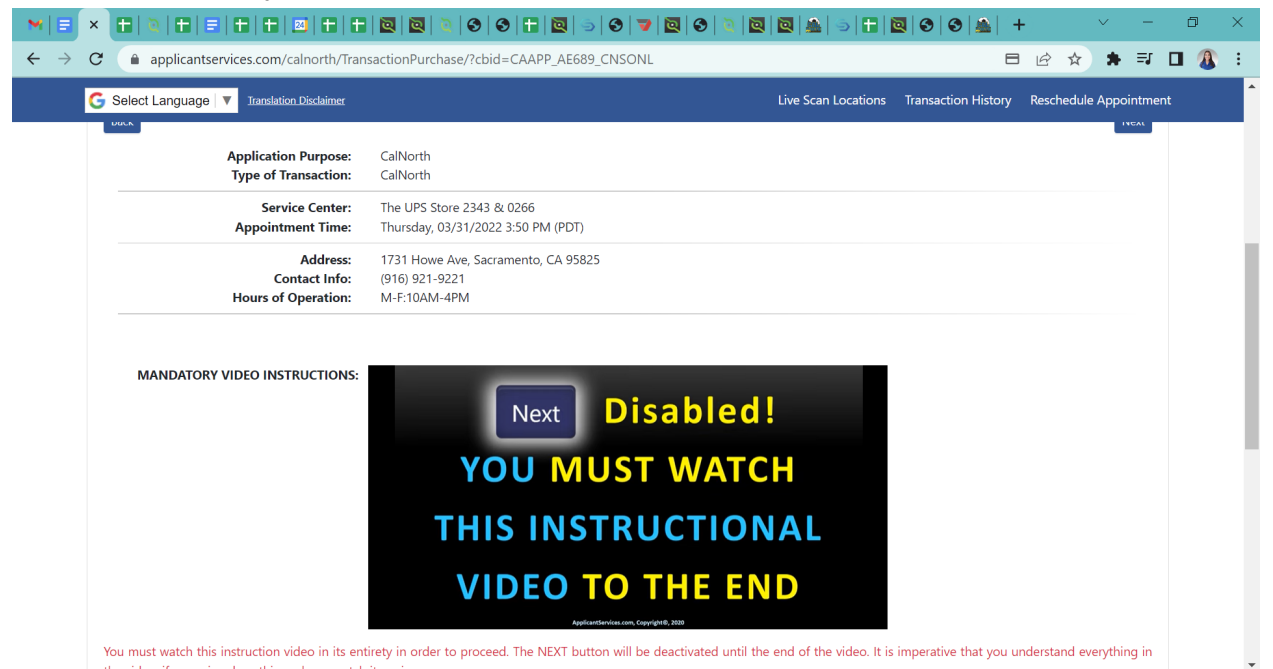

After watching the video, the applicant's live scan form will show up on the following page, which will eliminate the applicant entering specific codes on a paper. The applicant will agree to the terms.

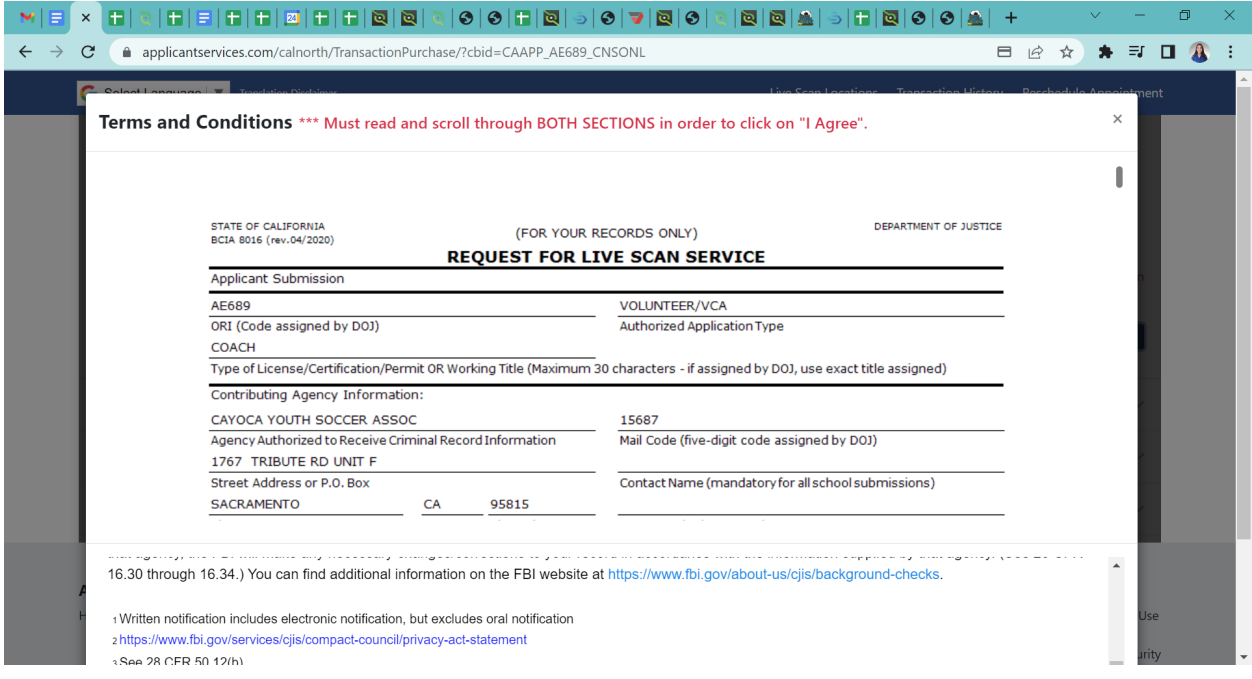

Once confirmed, the next page will allow the applicant to print out the form if needed. (if the applicant chooses not to print the form, they will also be provided with a QR code they can show the clerk at the office of the location)

Lastly, it will provide a receipt.